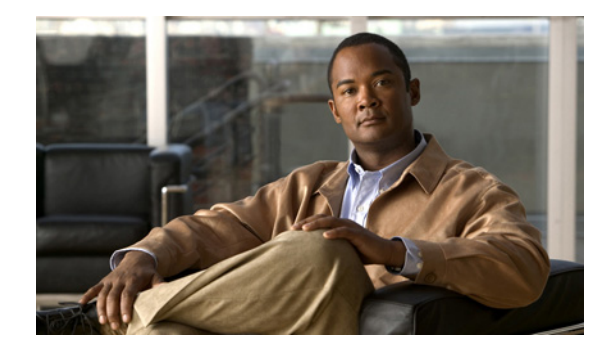

 $\Gamma$ 

# **Mobile Wireless Radio Access Networking Commands**

## **clear ppp mux**

To clear PPP mux statistics, use the **clear ppp mux** EXEC command.

**clear ppp mux** [**interface** *interface***]**

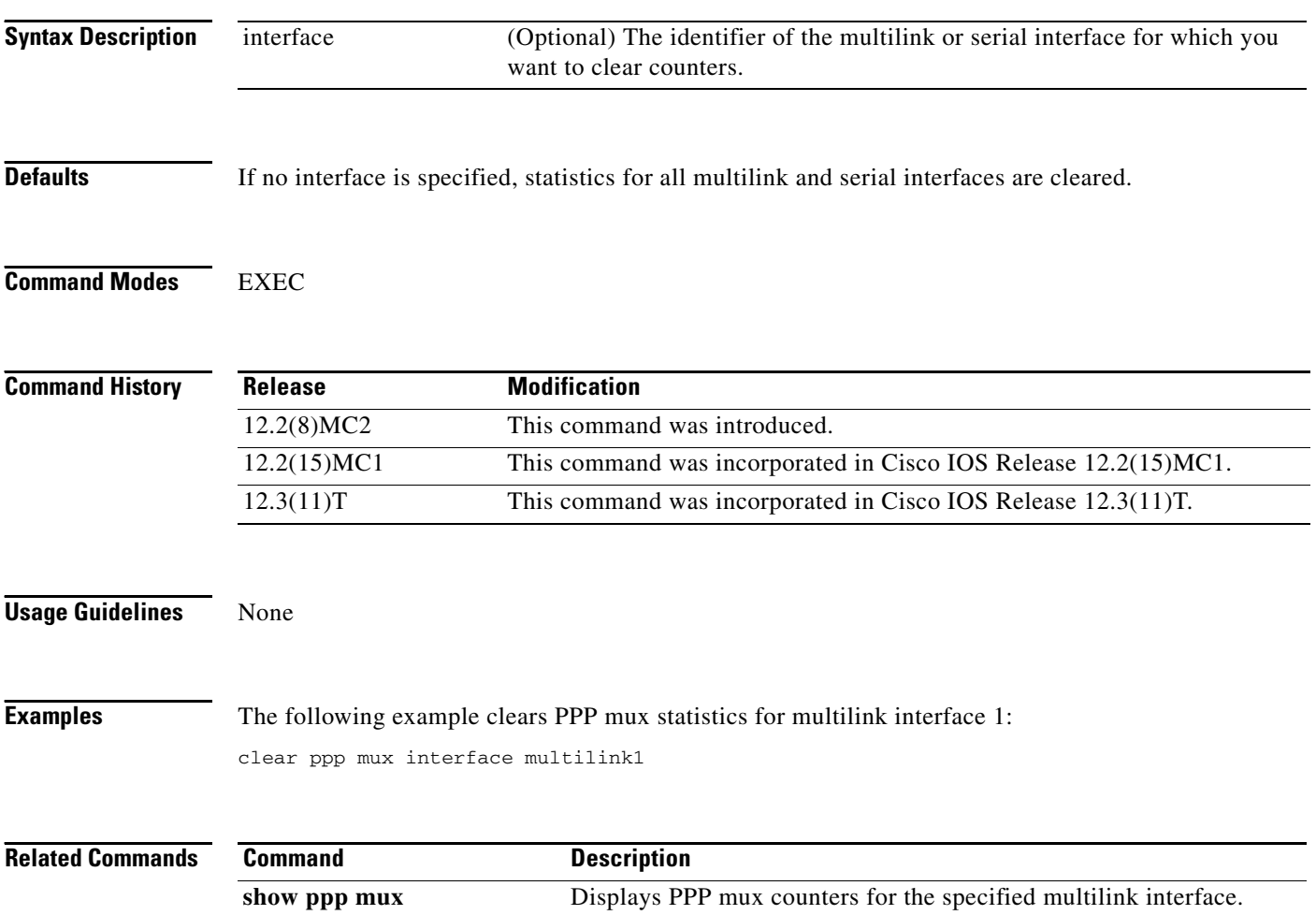

П

 $\overline{\phantom{a}}$ 

## **ip rtp compression-connections (mobile wireless)**

To specify the total number of Real-Time Transport Protocol (RTP) header compression connections that can exist on an interface, use the **ip rtp compression-connections** command in interface configuration mode. To restore the default value, use the **no** form of this command.

**ip rtp compression-connections** *number*

**no ip rtp compression-connections**

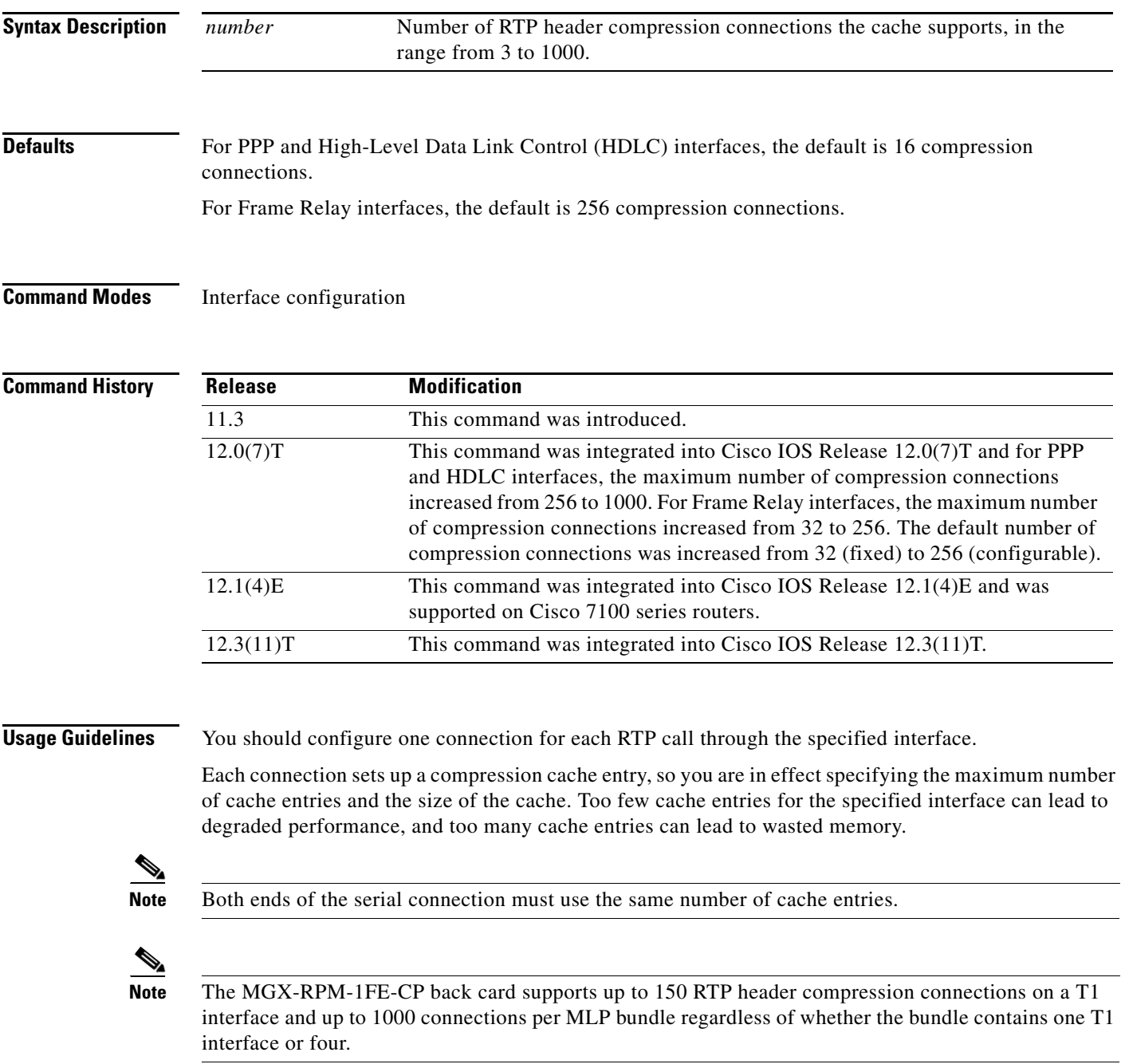

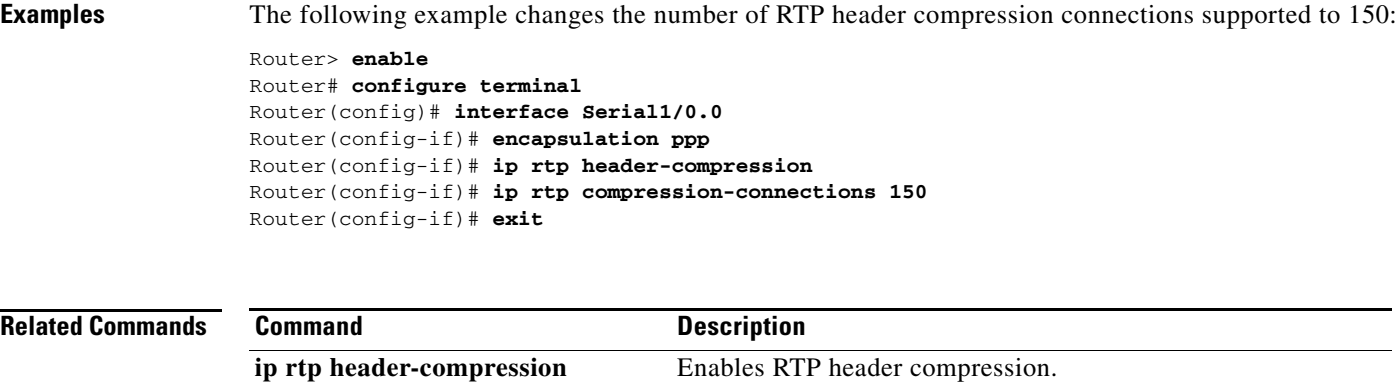

show ip rtp header-compression Displays RTP header compression statistics.

**Cisco IOS Mobile Wireless Radio Access Networking Command Reference**  $\blacksquare$ 

П

 $\overline{\phantom{a}}$ 

### **ip rtp header-compression (mobile wireless)**

To enable Real-Time Transport Protocol (RTP) header compression, use the **ip rtp header-compression**  command in interface configuration mode. To disable RTP header compression, use the **no** form of this command.

**ip rtp header-compression** [**passive** | **iphc-format** | **ietf-format**] [**periodic-refresh**] **[ignore-id]**

**no ip rtp header-compression** [**passive** | **iphc-format** | **ietf-format**] [**periodic-refresh**] **[ignore-id]**

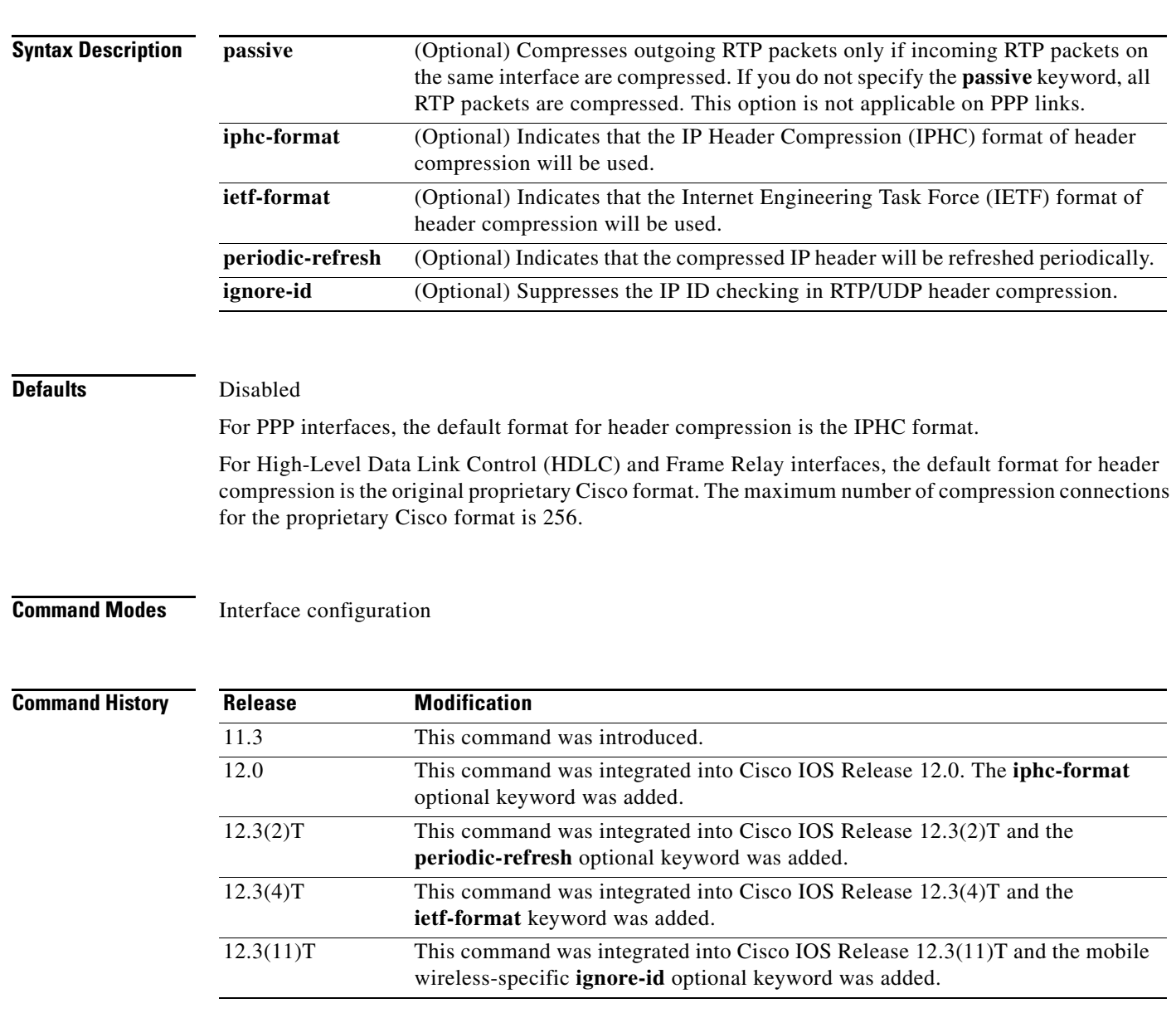

**Usage Guidelines** You can compress IP/User Datagram Protocol (UDP)/RTP headers to reduce the size of your packets. Compressing headers is especially useful for RTP because RTP payload size can be as small as 20 bytes, and the uncompressed header is 40 bytes.

#### **Header Compression passive Keyword**

By default, the **ip rtp header-compression** command compresses outgoing RTP traffic. This command includes an optional **passive** keyword. If you specify the **passive** keyword, outgoing RTP traffic is compressed only if *incoming* RTP traffic on the *same* interface is compressed. If you do not specify the **passive** keyword, *all* RTP traffic is compressed.

For PPP interfaces, the **passive** keyword is ignored. PPP interfaces negotiate the use of header-compression, regardless of whether the **passive** keyword is specified. Therefore, on PPP interfaces, the **passive** keyword is replaced by the IPHC format, the default format for PPP interfaces.

#### **Header Compression iphc-format Keyword**

This command includes the **iphc-format** keyword. The **iphc-format** keyword indicates the type of header compression that will be used. For PPP and HDLC interfaces, when the **iphc-format** keyword is specified, TCP header-compression is also enabled. For this reason, the **ip tcp header-compression** command appears in the output of the **show running-config** command. Since both RTP and TCP header compression are enabled, both UDP and TCP packets are compressed.

The **iphc-format** keyword includes checking whether the destination port number is even and in the ranges of 16385 to 32767 (for Cisco audio) or 49152 to 65535 (for Cisco video). Valid RTP packets that meet the criteria (that is, the port number is even and within the specified range) are compressed using the compressed RTP packet format. Otherwise, packets are compressed using the less-efficient compressed non-TCP packet format.

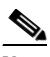

**Note** For Frame Relay interfaces, the **iphc-format** keyword is not available.

#### **Header Compression ietf-format Keyword**

This command includes the **ietf-format** keyword. The **ietf-format** keyword indicates the type of header compression that will be used. For HDLC interfaces, the ietf-format compresses only UDP packets. For PPP interfaces, when the **ietf-format** keyword is specified, TCP header-compression is also enabled. For this reason, the **ip tcp header-compression** command appears in the output of the **show running-config** command. Since both RTP and TCP header compression are enabled, both UDP and TCP packets are compressed.

However, with the **ietf-format** keyword, the requirement of checking whether a destination port number is in a specific range has been removed. Any even destination port number higher than 1024 can be used. Valid RTP packets that meet the criteria (that is, the port number is even and higher than 1024), are compressed using the compressed RTP packet format. Otherwise, packets are compressed using the less-efficient compressed non-TCP packet format.

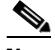

**Note** For Frame Relay interfaces, the **ietf-format** keyword is not available.

#### **Support for Serial Lines**

RTP header compression is supported on serial lines using Frame Relay, HDLC, or PPP encapsulation. You must enable compression on both ends of a serial connection.

Ι

#### **Unicast or Multicast RTP Packets**

This command can compress unicast or multicast RTP packets, and, hence, multicast backbone (MBONE) traffic can also be compressed over slow links. The compression scheme is beneficial only when you have small payload sizes, as in audio traffic.

**Examples** The following example enables RTP header compression on the Serial1/0.0 subinterface and limits the number of RTP header compression connections to 10. In this example, the optional **iphc-format** keyword of the **ip rtp header-compression** command is specified.

```
Router> enable
Router# configure terminal
Router(config)# interface Serial1/0.0
Router(config-if)# encapsulation ppp
Router(config-if)# ip rtp header-compression iphc-format
Router(config-if)# ip rtp compression-connections 10
Router(config-if)# exit
```
The following example enables RTP header compression on the Serial2/0.0 subinterface and limits the number of RTP header compression connections to 20. In this example, the optional **ietf-format** keyword of the **ip rtp header-compression** command is specified.

```
Router> enable
Router# configure terminal
Router(config)# interface Serial2/0.0
Router(config-if)# encapsulation ppp
Router(config-if)# ip rtp header-compression ietf-format
Router(config-if)# ip rtp compression-connections 20
Router(config-if)# exit
```
In the following example, RTP header compression is enabled on the Serial1/0.1 subinterface and the optional **periodic-refresh** keyword of the **ip rtp header-compression** command is specified:

```
Router> enable
Router# configure terminal
Router(config)# interface Serial1/0.1
Router(config-if)# encapsulation ppp
Router(config-if)# ip rtp header-compression iphc-format periodic-refresh
Router(config-if)# ip rtp compression-connections 10
Router(config-if)# exit
```
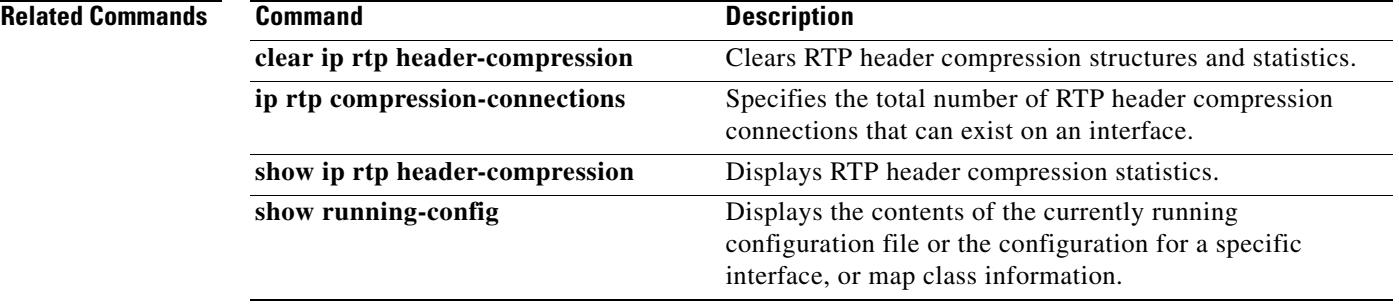

 $\mathbf I$ 

### **mode y-cable**

To access the command mode that allows you to manually control the relays on the VWIC card, use the **mode y-cable** command.

**mode y-cable**

**Syntax Description** This command has no parameters, it invokes the y-cable mode.

**Defaults** There are no default settings or behaviors.

**Command Modes** Redundancy configuration

**Command History Release Modification** 12.2(8)MC2 This command was introduced. 12.2(15)MC1 This command was incorporated in Cisco IOS 12.2(15)MC1. 12.3(11)T This command was incorporated in Cisco IOS 12.3(11)T.

### **Examples** The following example enables y-cable mode.

mode y-cable

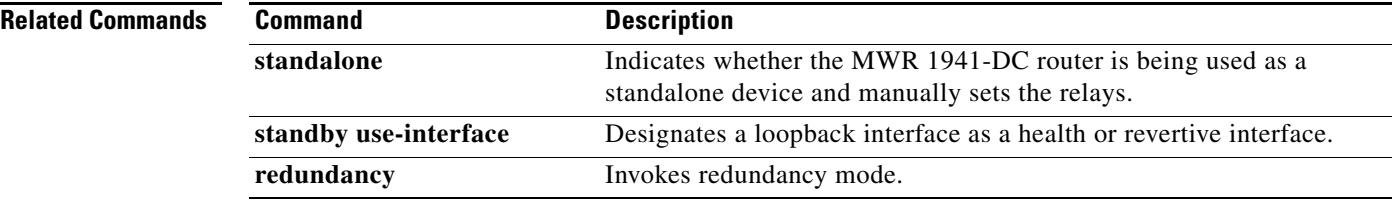

### **ppp mux**

 $\mathbf{I}$ 

 $\Gamma$ 

To enable PPP multiplexing/demultiplexing, use the **ppp mux** command in interface configuration mode. To disable PPP multiplexing/demultiplexing, use the **no** form of this command.

**ppp mux**

**no ppp mux** 

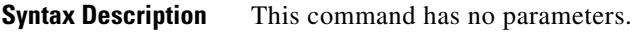

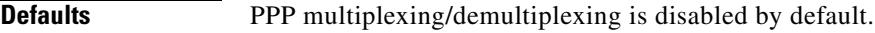

**Command Modes** Interface configuration

**Command History Release Modification** 12.2(8)MC1 This command was introduced (MGX-RPM-1FE-CP back card). 12.2(8)MC2 This command was introduced (MWR 1941-DC router). 12.3(11)T This command was incorporated in Cisco IOS 12.3(11)T.

### **Examples** The following example enables PPP multiplexing/demultiplexing.

ppp mux

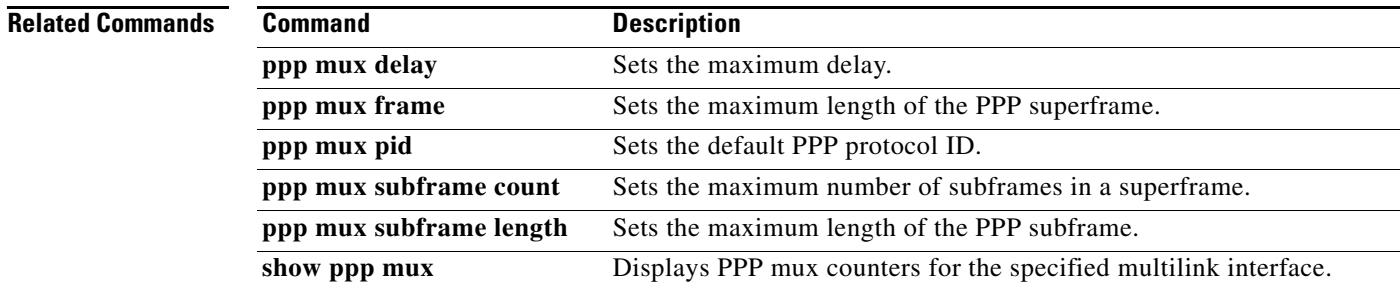

 $\mathbf I$ 

### **ppp mux delay**

To set the maximum time the processor can wait before sending a superframe, use the **ppp mux delay**  command in interface configuration mode. To set the maximum delay to the default, use the **no** form of this command.

**ppp mux delay** *integer*

**no ppp mux delay**

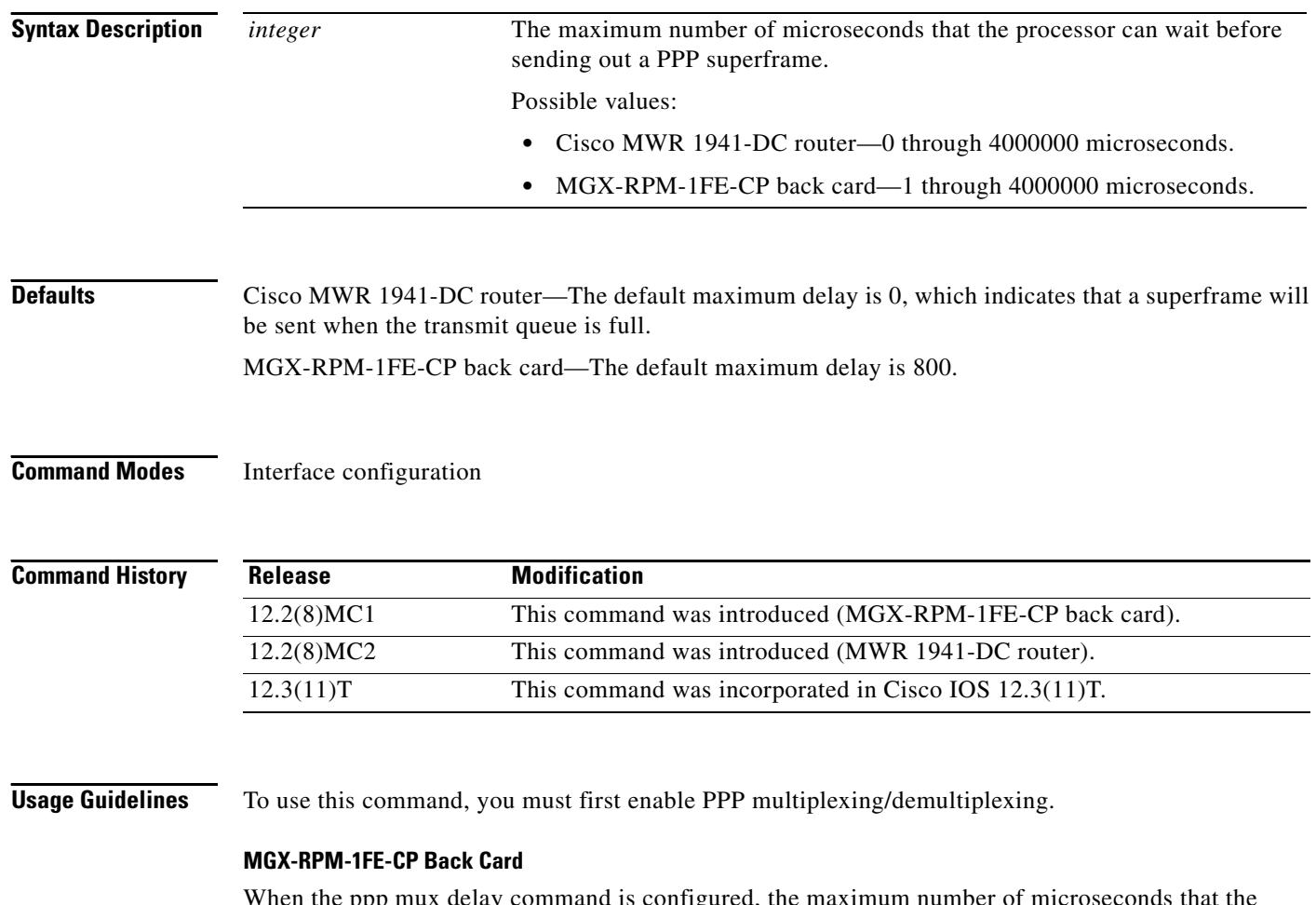

When the ppp mux delay command is configured, the maximum number of microseconds that the processor can wait resolves to the nearest 200-microsecond increment. For example, if ppp mux delay 302 is specified, the actual maximum number of microseconds that the processor can wait before sending out a PPP superframe is 400. If ppp mux delay 298 is specified, the actual maximum number of microseconds that the processor can wait before sending out a PPP superframe is 200.

 $\overline{\phantom{a}}$ 

**Examples** The following example sets the maximum delay to 5 microseconds on the MWR 1941-DC router. ppp mux delay 5

> The following example sets the maximum delay to 200 microseconds on the MGX-RPM-1FE-CP back card.

ppp mux delay 200

### **Related Commands**

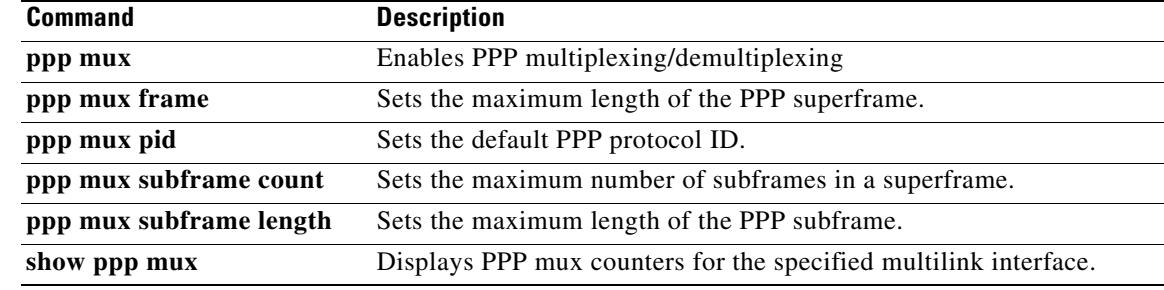

## **ppp mux frame**

To set the maximum length (in bytes) of the PPP superframes, use the **ppp mux frame** command in interface configuration mode. To set the maximum length to the default, use the **no** form of this command.

**ppp mux frame** *integer*

**no ppp mux frame**

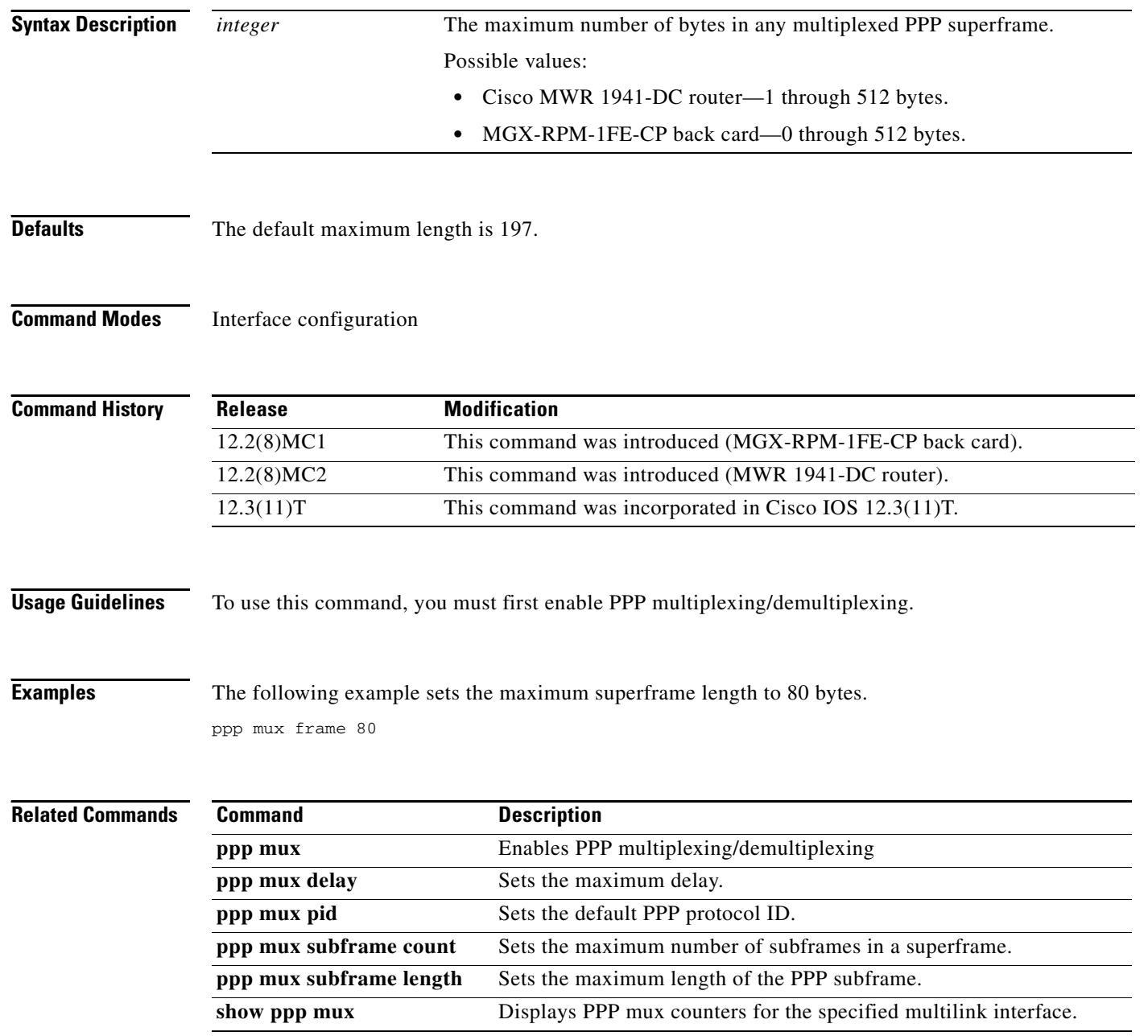

# **ppp mux pid**

 $\mathbf{I}$ 

To set the default receiving PPP protocol ID, use the **ppp mux pid** command in interface configuration mode. To remove this configuration, use the **no** form of this command.

**ppp mux pid** *integer*

**no ppp mux pid**

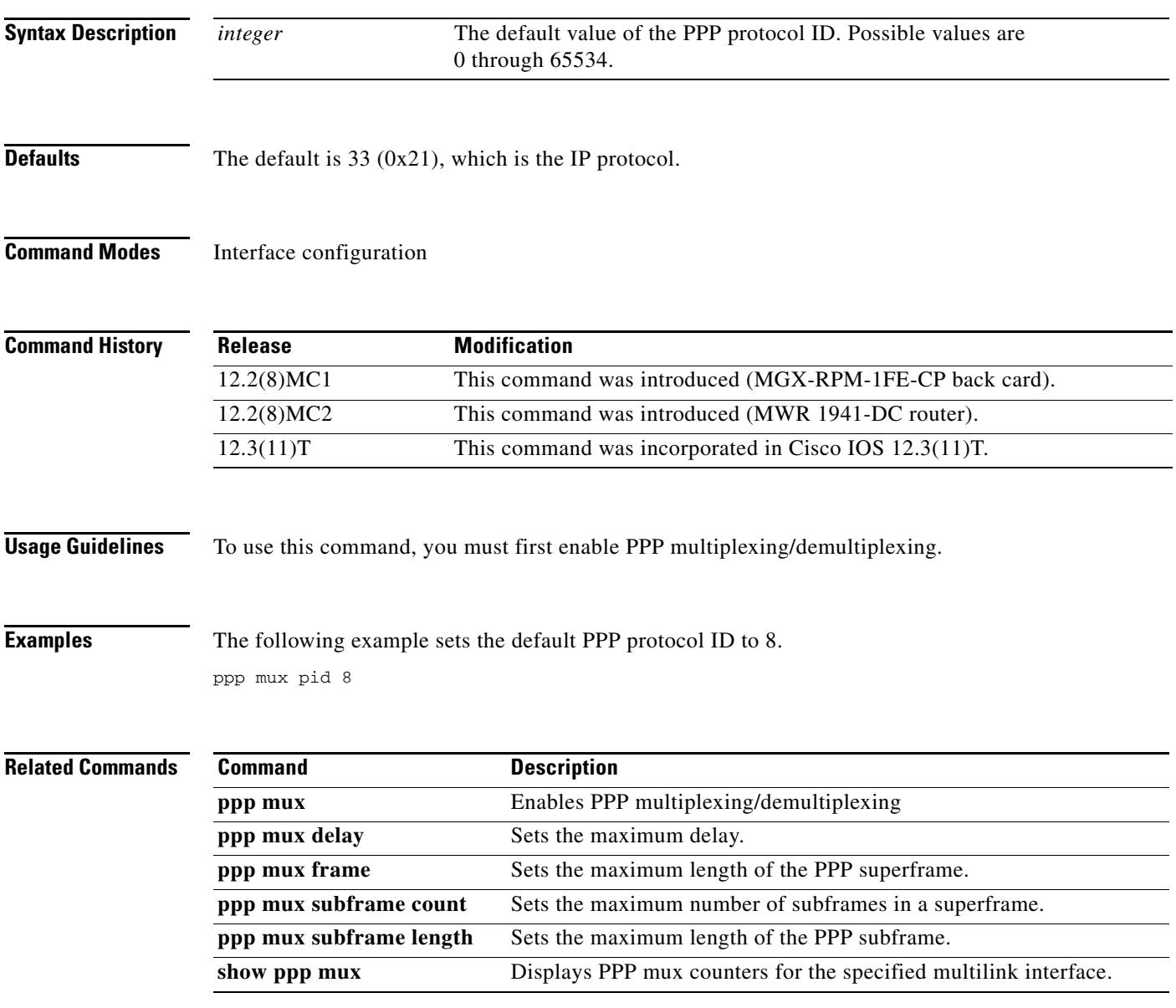

### **ppp mux subframe count**

To set the maximum number of PPP subframes that can be contained in a superframe, use the **ppp mux subframe count** command in interface configuration mode. To set the maximum number to the default, use the **no** form of this command.

**ppp mux subframe count** *integer*

**no ppp mux subframe count**

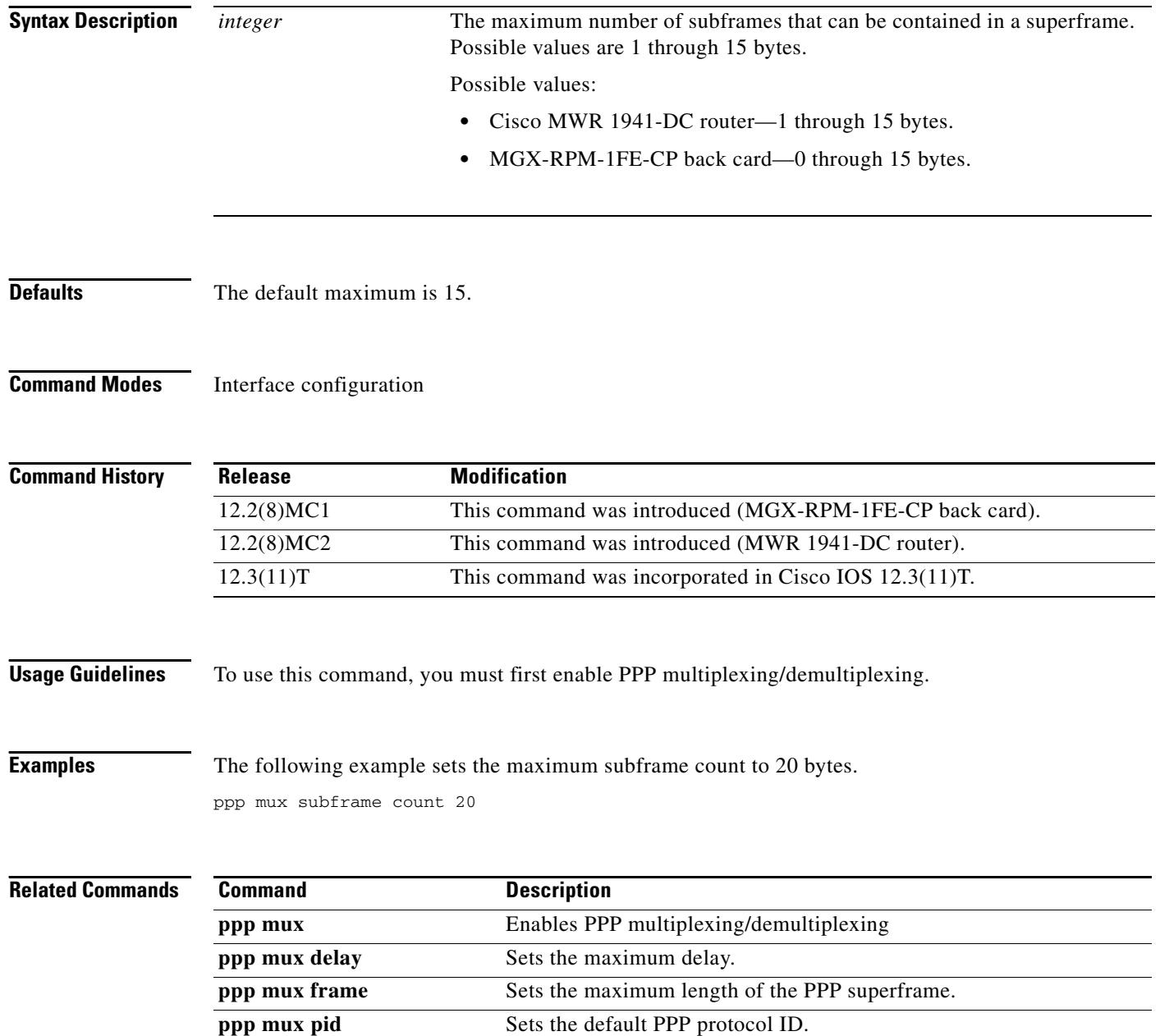

 $\mathbf{I}$ 

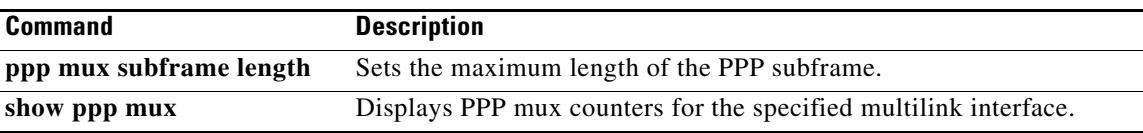

 $\blacksquare$ 

### **ppp mux subframe length**

To set the maximum length (in bytes) of the PPP subframes, use the **ppp mux subframe length**  command in interface configuration mode. To set the maximum length to the default, use the **no** form of this command.

**ppp mux subframe length** *integer*

**no ppp mux subframe length**

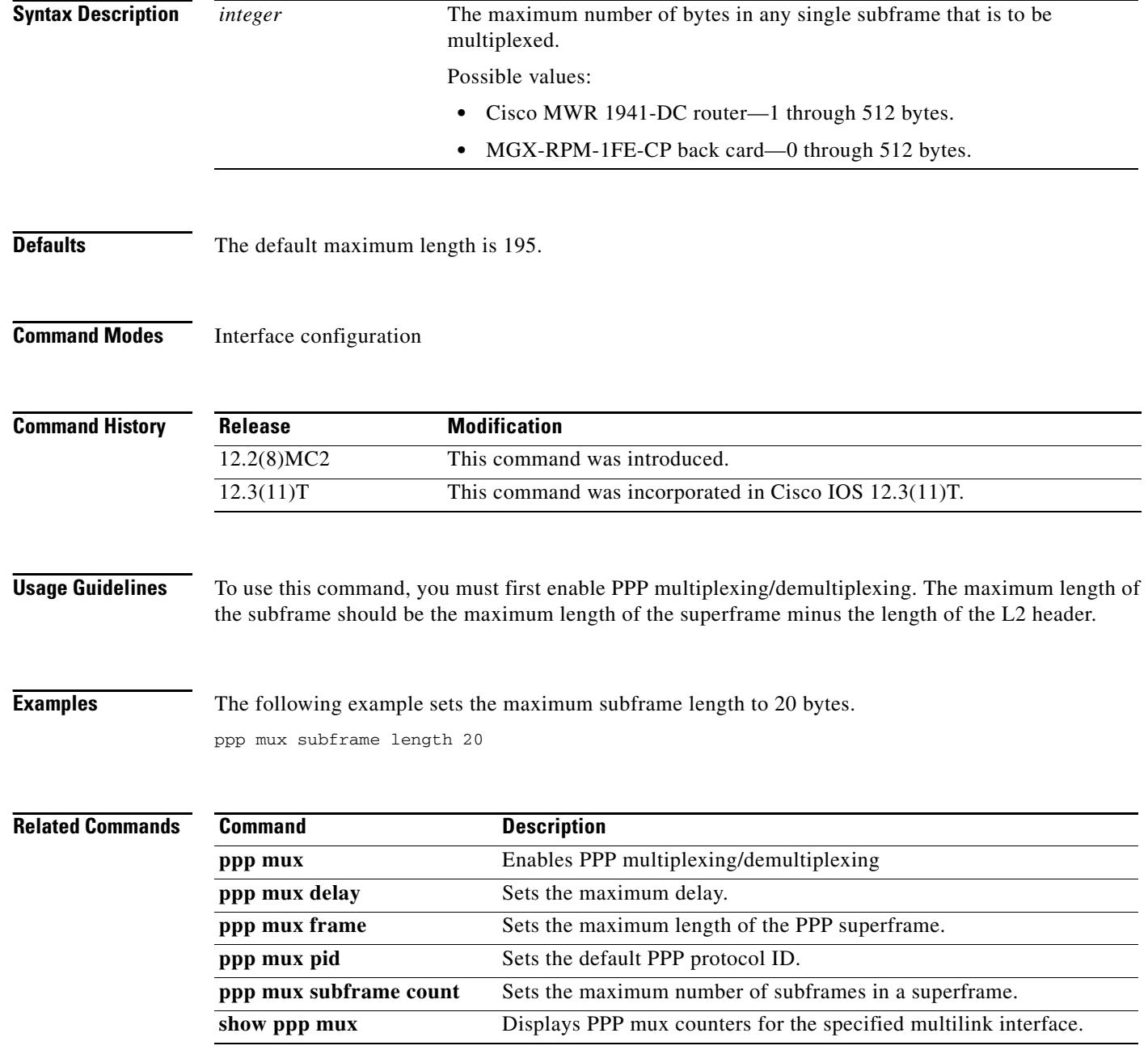

### **redundancy**

To enter redundancy configuration mode, use the **redundancy** command in global configuration mode.

#### **redundancy**

- **Syntax Description** This command has no arguments or keywords.
- **Command Default** No default behaviors or values.
- **Command Modes** Global configuration

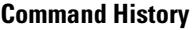

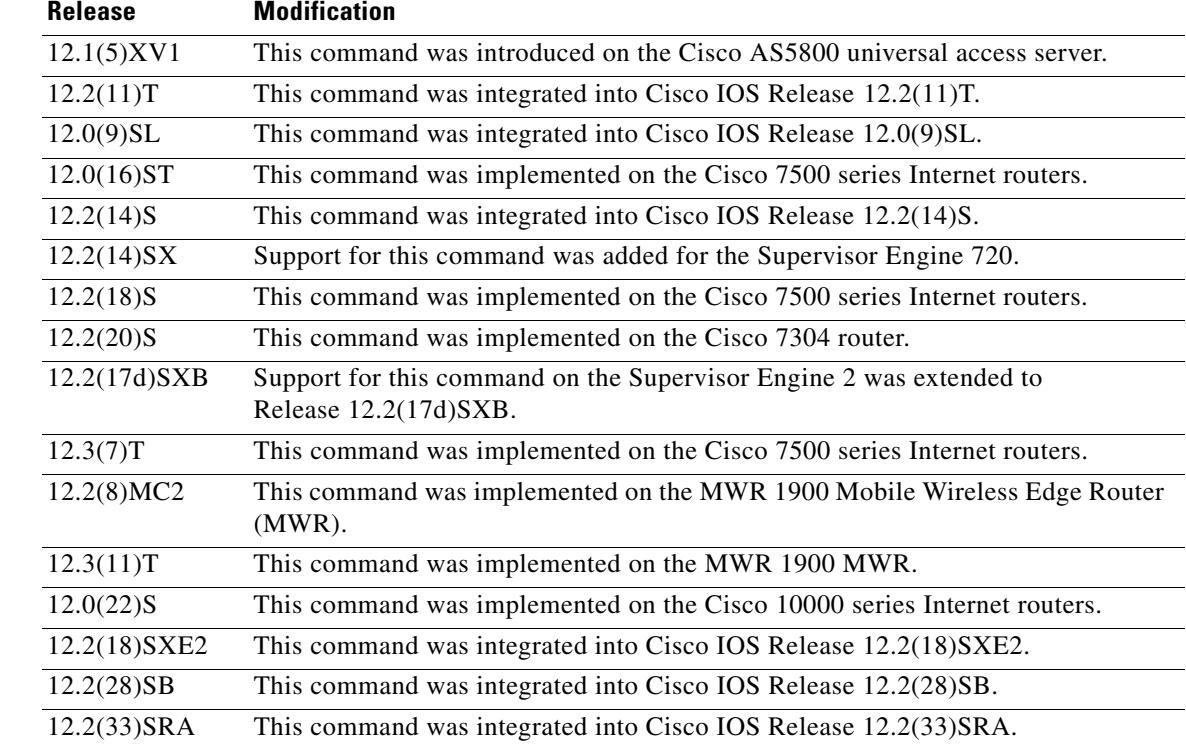

 $\mathbf I$ 

**Usage Guidelines** Use the **redundancy** command to enter redundancy configuration mode, where you can define aspects of redundancy such as shelf redundancy for the Cisco AS5800 universal access server.

#### **Cisco 10000 Series Router**

Before configuring line card redundancy, install the Y-cables. Before deconfiguring redundancy, remove the Y-cables.

The following restrictions apply to line card redundancy on the Cisco 10000 series router:

I

- **•** Port-level redundancy is not supported.
- **•** Redundant cards must occupy the two subslots within the same physical line card slot.
- **•** The line card that will act as the primary line card must be the first line card configured, and it must occupy subslot 1.

#### **Cisco 7600 Series Router**

From redundancy configuration mode, you can enter the main CPU submode to manually synchronize the configurations that are used by the two supervisor engines.

From the main CPU submode, you can use the **auto-sync** command to use all of the redundancy commands that are applicable to the main CPU.

To select the type of redundancy mode, use the **mode** command.

Nonstop forwarding (NSF) with stateful switchover (SSO) redundancy mode supports IPv4. NSF with SSO redundancy mode does not support IPv6, INternetwork Packet Exchange (IPX), and Multiprotocol Label Switching (MPLS).

**Examples** The following example enables redundancy mode:

Router(config)# **redundancy** Router(config-red)#

The following example assigns the configured router shelf to the redundancy pair designated as 25. This command must be issued on both router shelves in the redundant router-shelf pair:

```
Router(config)# redundancy
Router(config-red)# failover group-number 25
```
#### **Cisco 10000 Series Router**

The following example configures two 4-port channelized T3 half eight line cards that are installed in line card slot 2 for one-to-one redundancy:

```
Router(config)# redundancy
Router(config-red)# linecard-group 1 y-cable
Router(config-red-lc)# member subslot 2/1 primary
Router(config-red-lc)# member subslot 2/0 secondary
```
#### **Cisco 7600 Series Router**

The following example shows how to enter the main CPU submode:

```
Router (config)# redundancy
Router (config-r)# main-cpu
Router (config-r-mc)#
```
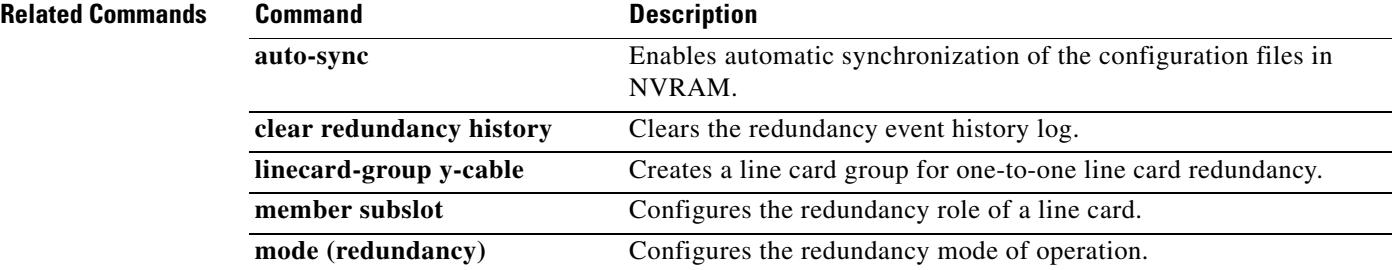

 $\mathbf{I}$ 

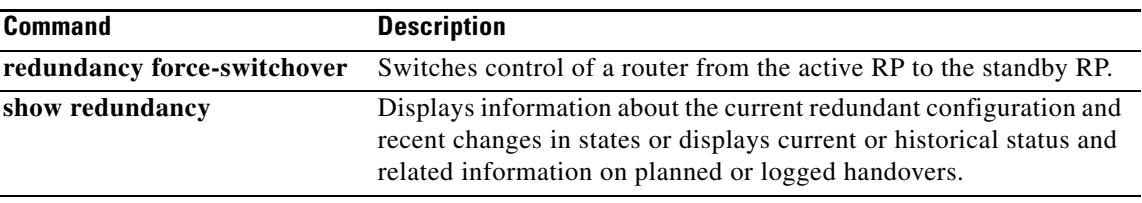

 $\blacksquare$ 

 $\mathbf I$ 

## **show ip rtp header-compression (mobile wireless)**

To display Enhanced Compressed Real-Time Transport Protocol (CRTP) statistics, use the **show ip rtp header-compression** command in privileged EXEC mode.

**show ip rtp header-compression** [**detail**] [*interface-type interface-number*]

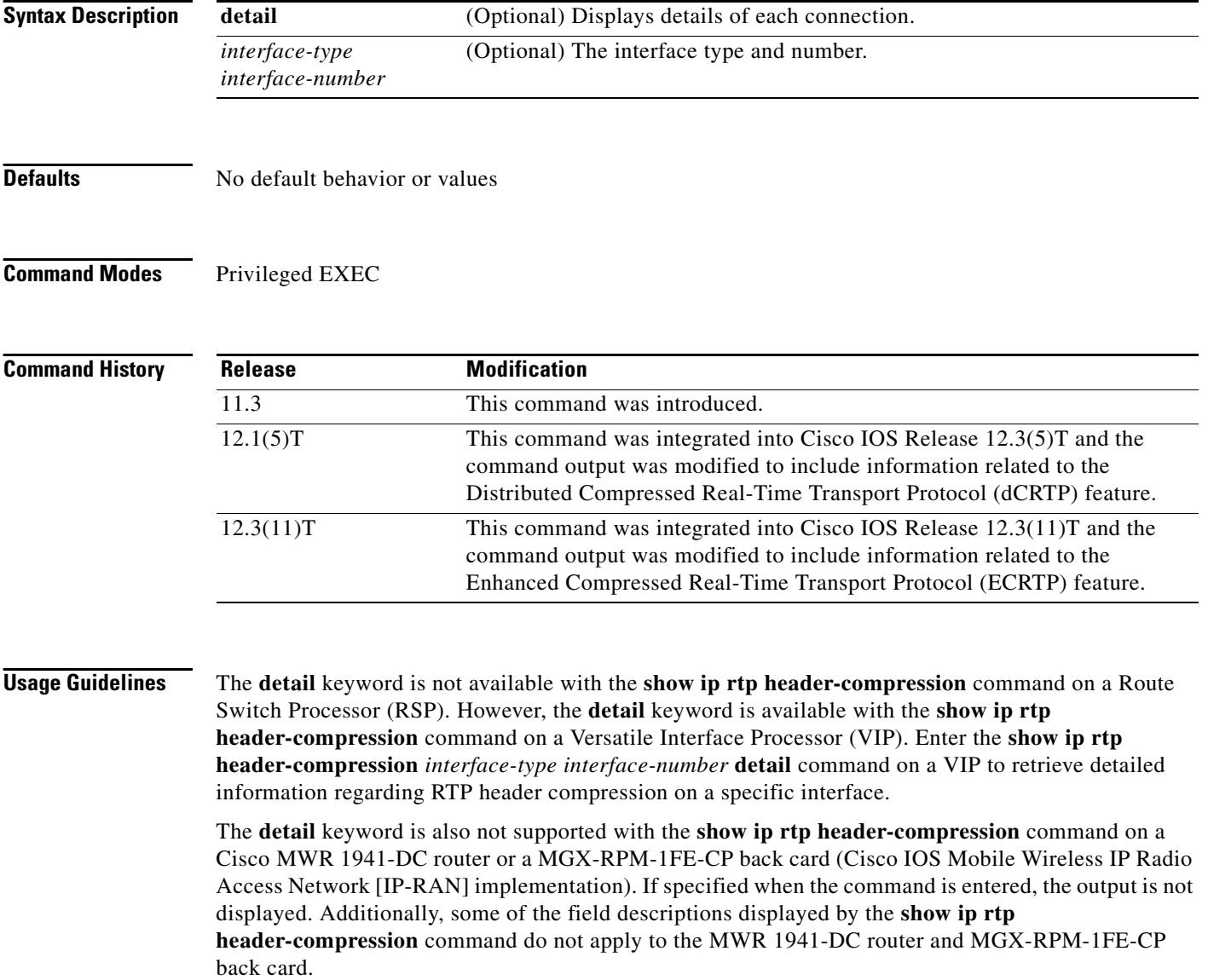

 $\mathbf I$ 

 $\mathbf I$ 

a ka

### **Examples** The following example displays statistics from ECRTP on an interface: Router# **show ip rtp header-compression**  RTP/UDP/IP header compression statistics: Interface Serial2/0 (compression on, IETF, ECRTP) Rcvd: 1473 total, 1452 compressed, 0 errors, 0 status msgs 0 dropped, 0 buffer copies, 0 buffer failures Sent: 1234 total, 1216 compressed, 0 status msgs, 379 not predicted 41995 bytes saved, 24755 bytes sent 2.69 efficiency improvement factor Connect: 16 rx slots, 16 tx slots, 6 misses, 0 collisions, 0 negative cache hits, 13 free contexts 99% hit ratio, five minute miss rate 0 misses/sec, 0 max

[Table 1](#page-20-0) describes the significant fields shown in the display.

<span id="page-20-0"></span>

| <b>Field</b>                  | <b>Description</b>                                                     |
|-------------------------------|------------------------------------------------------------------------|
| Interface                     | Type and number of interface.                                          |
| Rcvd                          | Received statistics described in subsequent fields.                    |
| total                         | Number of packets received on the interface.                           |
| compressed                    | Number of packets received with compressed headers.                    |
| errors                        | Number of errors.                                                      |
| status msgs                   | Number of resynchronization messages received from the<br>peer.        |
| dropped                       | Number of packets dropped.                                             |
| buffer copies                 | Number of buffers that were copied.                                    |
| buffer failures               | Number of failures in allocating buffers.                              |
| Sent                          | Sent statistics described in subsequent fields.                        |
| total                         | Number of packets sent on the interface.                               |
| compressed                    | Number of packets sent with compressed headers.                        |
| status msgs                   | Number of resynchronization messages sent from the peer.               |
| not predicted                 | Number of packets taking a non-optimal path through the<br>compressor. |
| bytes saved                   | Total savings in bytes due to compression.                             |
| bytes sent                    | Total bytes sent after compression.                                    |
| efficiency improvement factor | Compression efficiency.                                                |
| Connect                       | Connect statistics described in subsequent fields.                     |
| rx slots                      | Total number of receive slots.                                         |
| tx slots                      | Total number of transmit slots.                                        |
| misses                        | Total number of misses.                                                |
| collisions                    | Total number of collisions.                                            |
| negative cache hits           | Total number of negative cache hits.                                   |
| free contexts                 | Number of available context resources.                                 |

*Table 1 show ip rtp header-compression Field Descriptions*

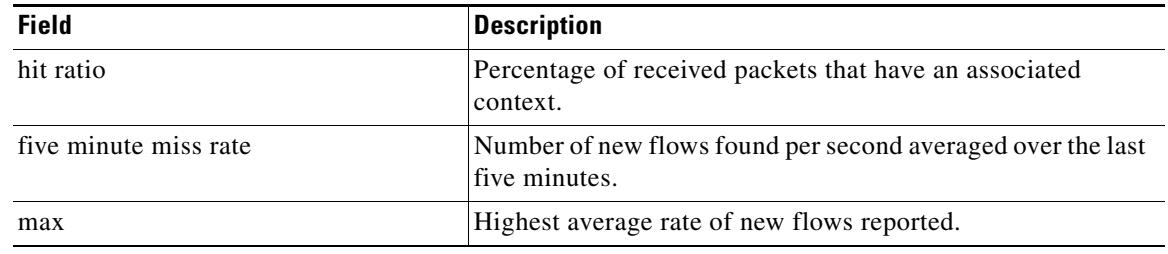

### *Table 1 show ip rtp header-compression Field Descriptions (continued)*

### **Related Commands**

**The Co** 

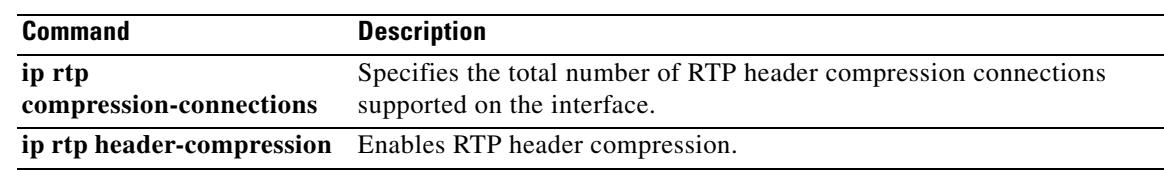

۰

### **show ppp mux**

 $\mathbf{I}$ 

To display counters for a multilink interface, use the **show ppp mux** command in EXEC mode.

**show ppp mux [interface** *interface***]**

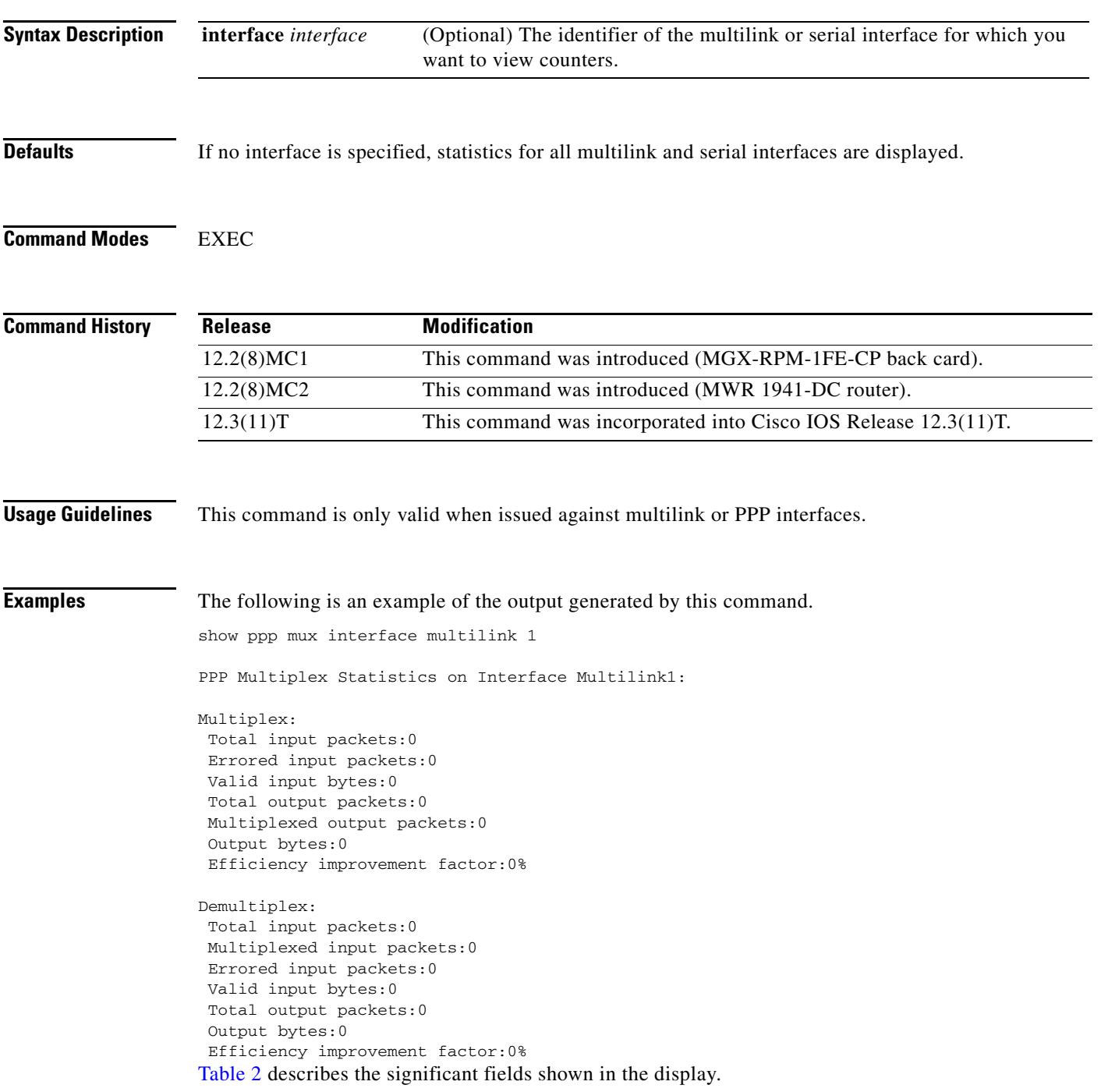

 $\mathbf I$ 

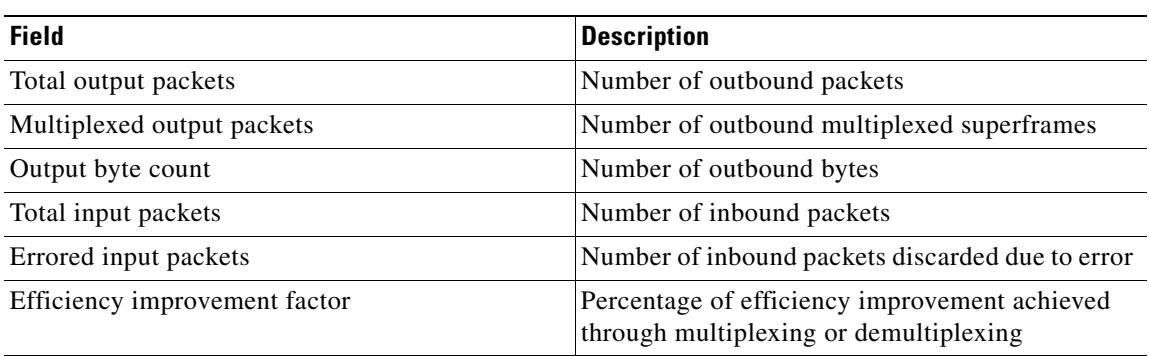

### <span id="page-23-0"></span>*Table 2 show ppp mux Field Descriptions*

The efficiency improvement factor is calculated as follows:

Multiplex efficiency improvement factor = 100 \* (Total bytes saved) / (Total bytes received)

Where total bytes saved = bytes\_received\_at\_muxer - bytes\_sent\_at\_muxer.

Demultiplex efficiency improvement factor = 100 \* (Total bytes saved) / (Total bytes sent)

Where total bytes saved = bytes\_sent\_at\_demuxer - bytes\_received\_at\_demuxer.

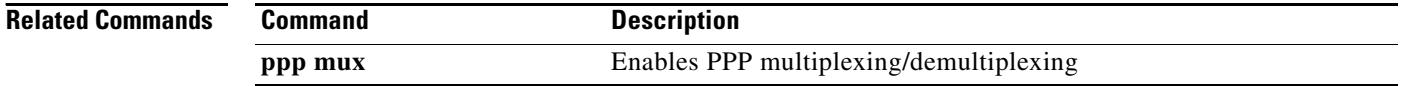

**The College** 

### **standalone**

 $\overline{\phantom{a}}$ 

To specify that the MWR 1941-DC is being used in a stand-alone configuration (which impacts the relays on the VWIC), use the **standalone** command. To use the MWR 1941-DC in a redundant configuration, use the **no** form of this command.

### [**no**] **standalone**

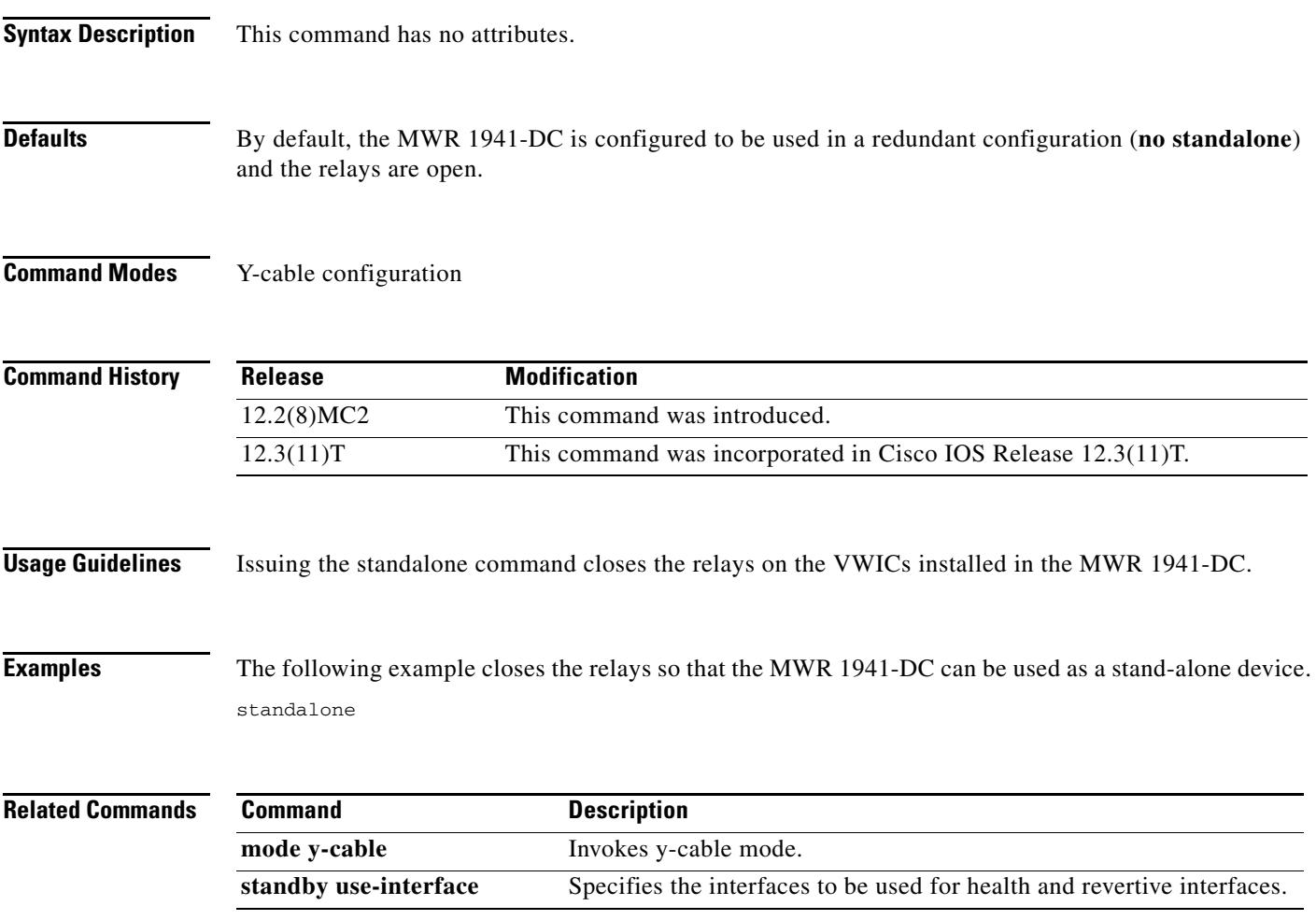

## **standby use-interface**

To designate a loopback interface as a health or revertive interface, use the **standby use-interface**  command.

**standby use-interface** *interface* {**health** | **revertive** | **backhaul**}

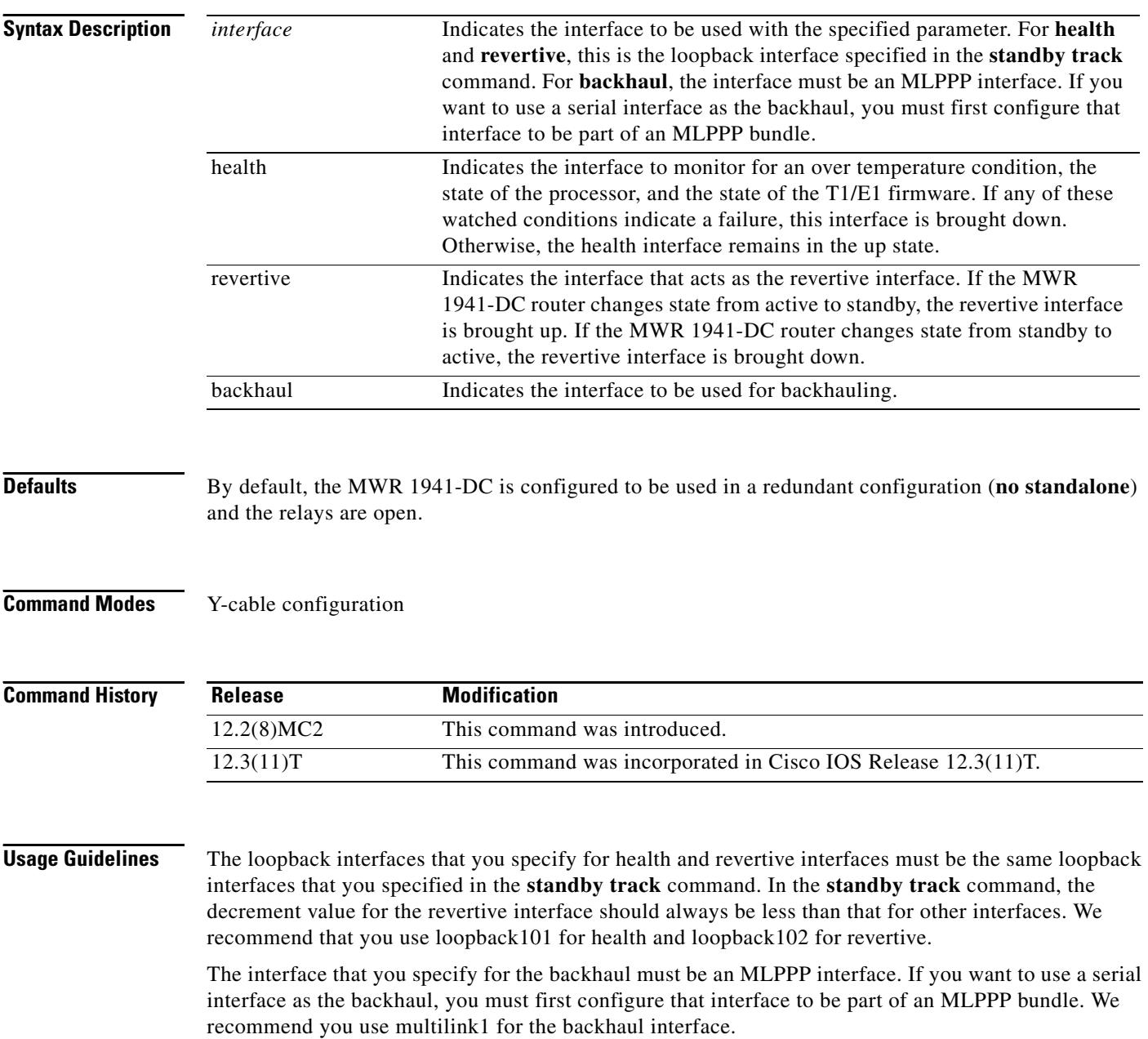

 $\overline{\phantom{a}}$ 

**Examples** The following example specifies loopback101 as the health interface and loopback102 as the revertive interface.

> standby use-interface loopback101 health standby use-interface loopback102 revertive standby use-interface multilink1 backhaul

### **Related Commands**

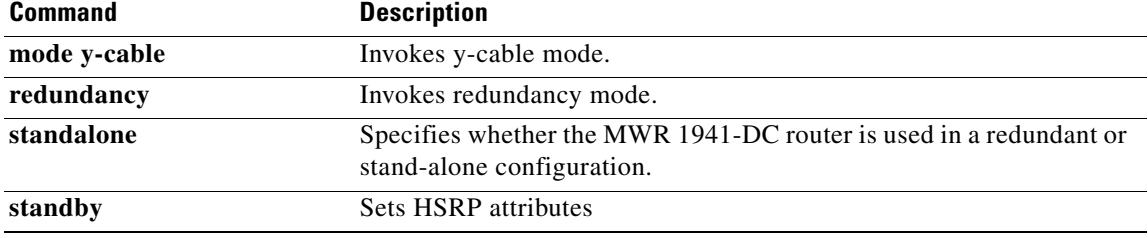

**standby use-interface**

 $\mathsf I$